## راهنمای اتصال به اینترنت بیسیم دانشگاه

## راهنمای اتصال به شبکه اینترنت (بی سیم) دانشگاه

دانشجویان گرامی جهت استفاده از اینترنت بی سیم دانشگاه مطابق دستورالعمل زیر اقدام نمایید:

برای اتصال بی سیم، ابتدا باید به شبکه WiFi دانشگاه متصل باشید. بنابراین، ابتدا WiFi دستگاه خود را روشن نمایید و به شبکه 1UNIBON-WIFI متصل شوید. سپس با باز کردن مرورگر دستگاه خود، با وارد کردن آدرس اینترنتی موردنظر، بصورت خودکار به صفحه ورود (Login (هات اسپات دانشگاه هدایت می شوید.

در صورت عدم باز شدن خودکار صفحه ورود، آدرس ir.ac.ubonab.internet را در قسمت Bar Address مرورگرتان وارد نمایید تا صفحه زیر باز شود.

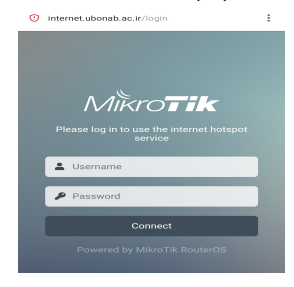

با وارد کردن نام کاربری و رمز عبور، صفحه خوش آمدگویی به شبکه دانشگاه بصورت زیر باز می شود. (برای دانشجویان عزیز، نام کاربری بصورت شماره دانشجویی و کدملی بعنوان رمز عبور می باشد.)

- تغییر کلمه عبور پس از اولین اتصال به اینترنت لازم و ضروری است.

- از امانت دادن حساب کاربری خود به دیگران خودداری نمایید.

- نصب نرم افزارهایی که باعث اختلال در شبکه شوند مانند نرم افزارهای اشتراک فایل ممنوع است.

- استفاده از انواع دستگاه های وایرلس شخصی به دلیل اختلال در شبکه ممنوع است.

- به منظور جلوگیری از سوء استفاده از شناسه کاربری اینترنت، رمز عبور را بر روی سیستم های عمومی که سایرین نیز به آن دسترسی دارند، ذخیره نکنید.

جهت خروج از شبکه و قطع اتصال اینترنت، بستن مرورگر کافی نیست و عملیات خروج از شبکه باید بصورت پذیره بو میایی مانند سایت سایت مانند سایت رایانه و آزمایشگاه ها و سیستم های چندکاربره، امکان استفاده از شناسه جهت اتصال به اینترنت برای فرد بعدی فراهم خواهد بود و امکان سوءاستفاده و بروز مشکلات دیگر محتمل خواهد بود.

به منظور خروج کامل و صحیح از شبکه اینترنت دانشگاه پس از اتمام کار، روی گزینه logout در صفحه خوش آمدگویی به شبکه کلیک کرده و یا از آدرس .نمایید استفاده internet.ubonab.ac.ir/logout

در صورت وجود هرگونه سوال می توانید از قسمت گفتگوی آنلاین موجود در سایت گروه فناوری اطلاعات و ارتباطات دانشگاه به آدرس https://itc.ubonab.ac.ir و یا شماره تلفن های 04161811326/04161811325 سوالات خود را مطرح نمایید.

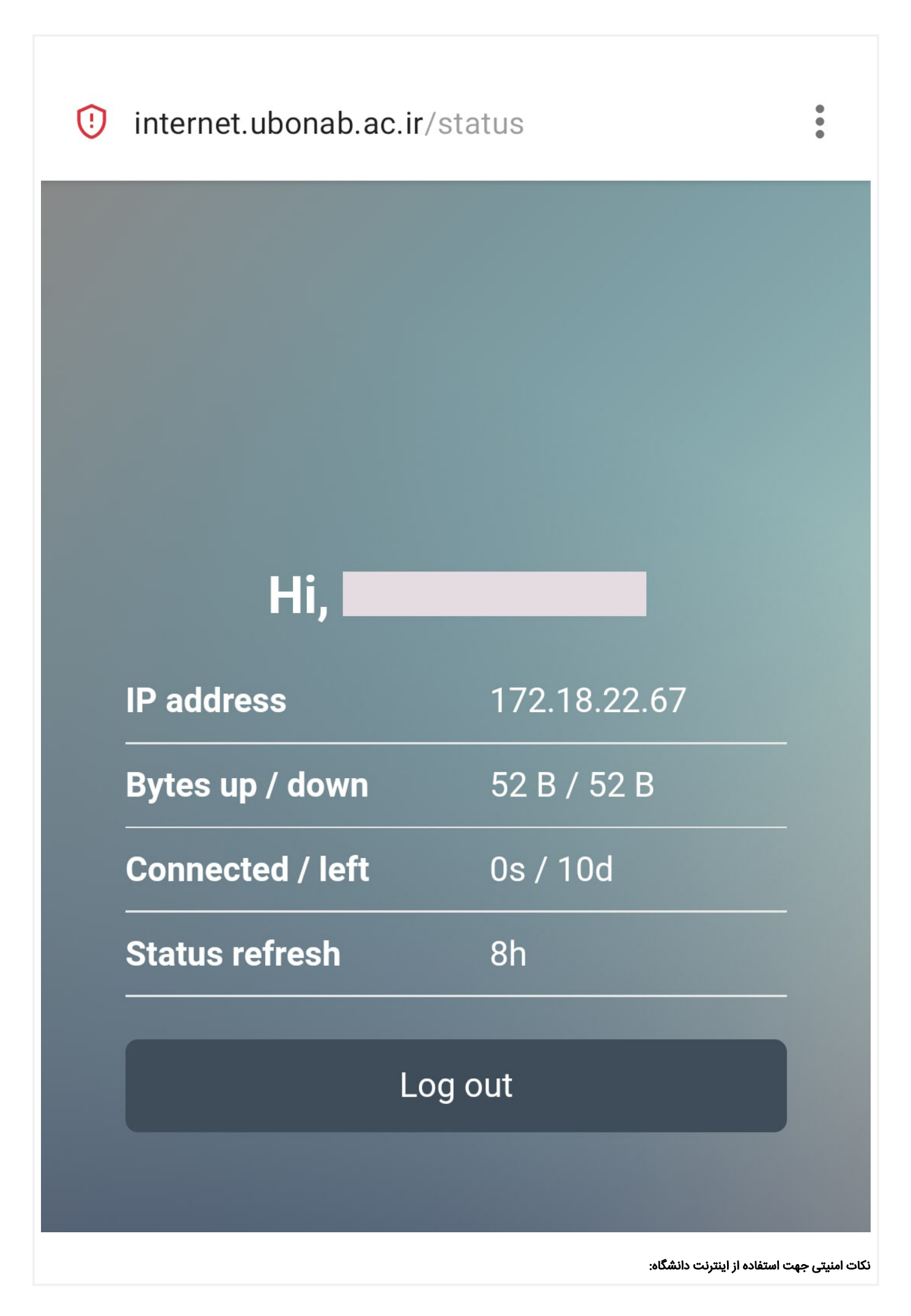